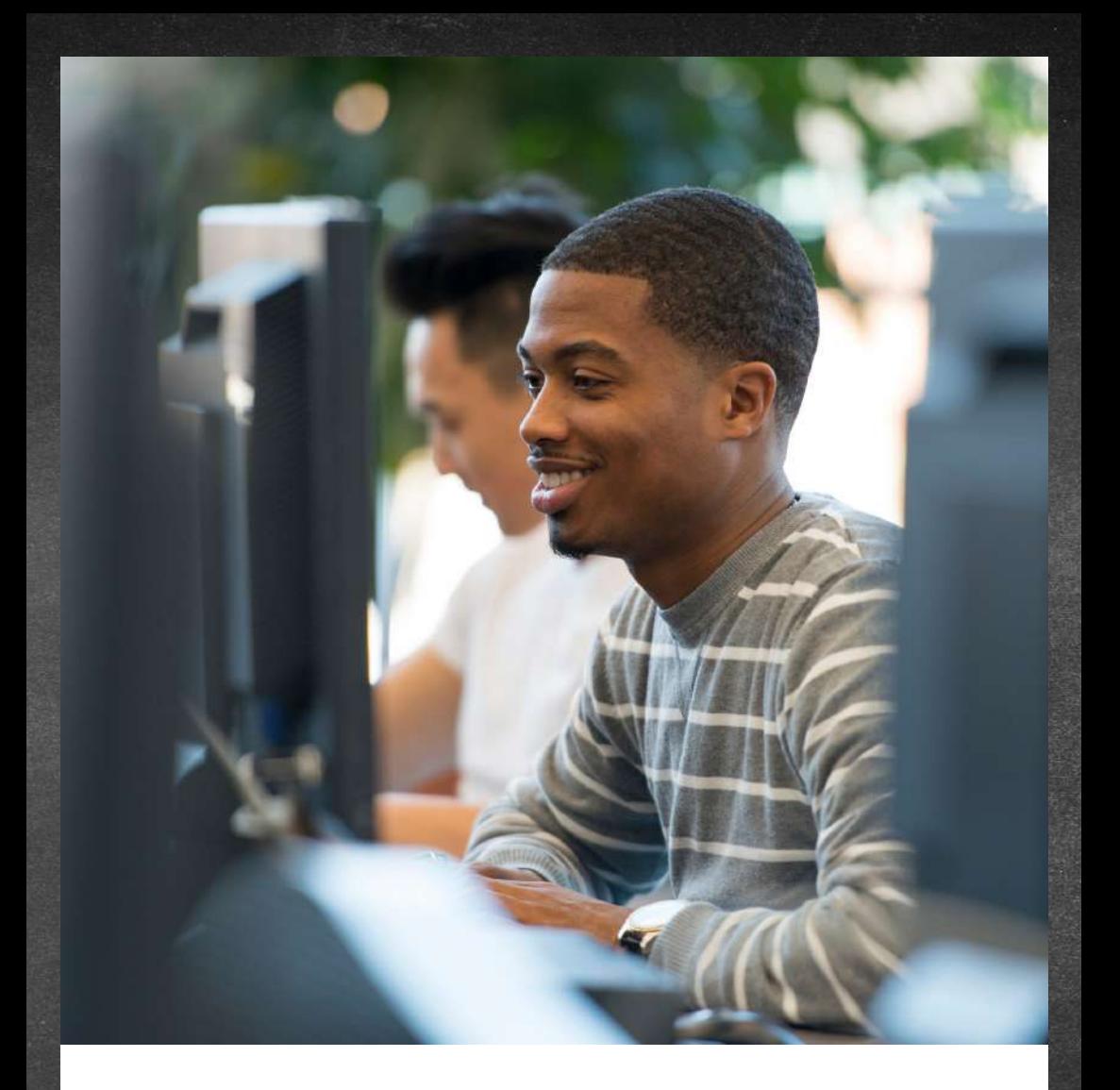

# INSCRIÇÃO PERIÓDICA

## I N F O R M A Ç Õ E S I M P O R T A N T E S

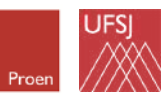

Universidade Federal de São João del-Rei

# inscrição periódica

#### O que é?

A Inscrição Periódica é o ato de matrícula em unidades curriculares, ou seja, que vincula o discente, regular ou especial, a turmas de unidades curriculares em um determinado período letivo ou diretamente à unidade curricular, quando este não forma turmas, e pode ocorrer em até 3 (três) etapas:

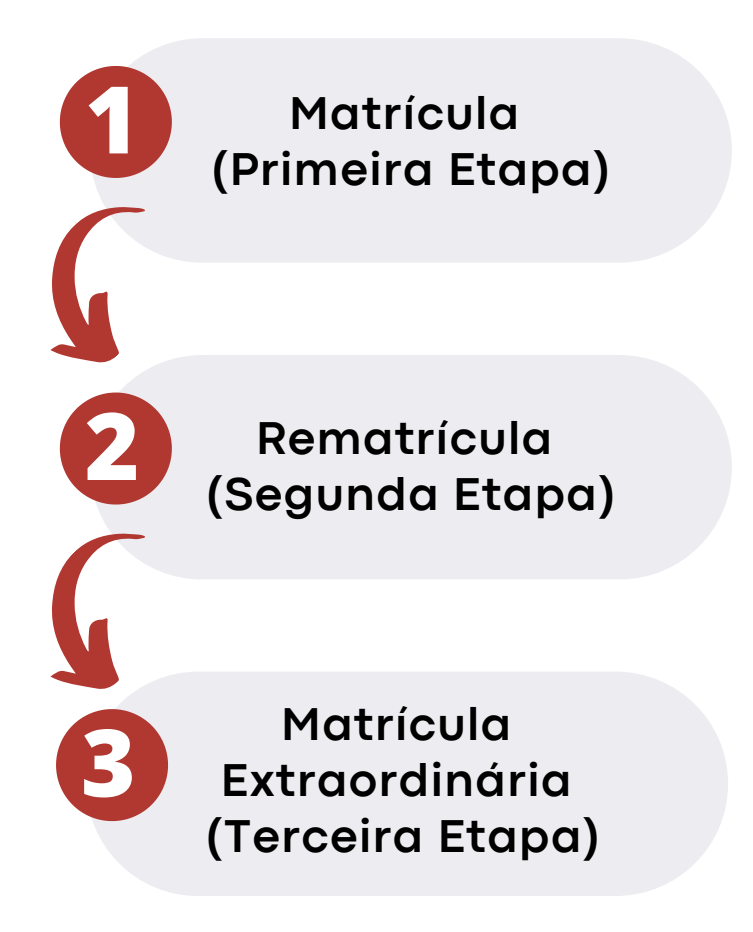

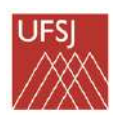

# matrícula

#### **O que é?**

A Matrícula (primeira etapa) corresponde à possibilidade de o discente selecionar oscomponentes curriculares que cursará no semestre vigente.

#### **Quando ocorre?**

A Primeira Etapa (Matrícula) de Inscrição Periódica para o segundo período letivo regular de 2022 ocorre no período de **28 de julho a 01 de agosto de 2022**.

#### **Quando sai o resultado?**

**O r**esultado da Primeira Etapa (Matrícula) de Inscrição Periódica para o segundo período letivo regular de 2022 ocorre dia **08 de agosto de 2022.**

#### **Como ocorre?**

O Discente participa dessa etapa, entrando no sistema SIGAA para efetuar a matrícula: https://sig.ufsj.edu.br/sigaa

SUM MON TUE WED THU

## caminho até a realização da matrícula

Solicitação realizada pelo discente para ingressar em uma turma. O caminho só é acessível durante o período estipulado pela Universiade no portal SIGAA.

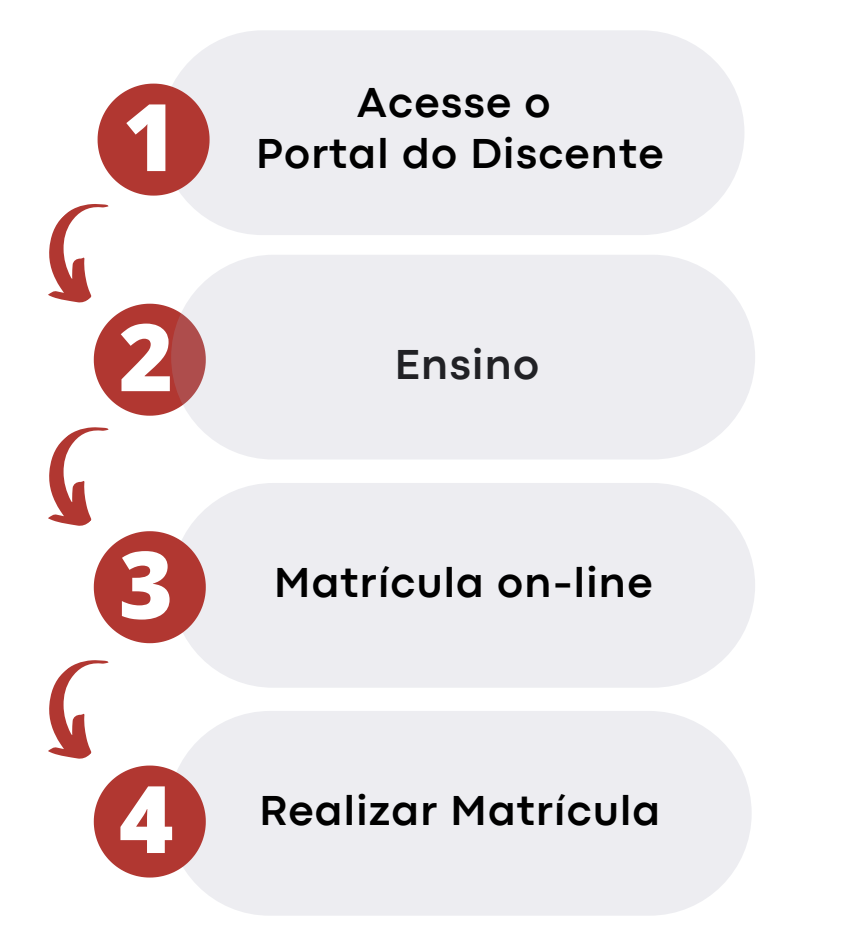

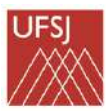

## matrícula passo a passo

Acesse sua página no portal https://sig.ufsj.edu.br/sigaa e selecione a opção: "**Ensino**", em seguida "Matrícula online" e após "**Realizar Matrícula**".

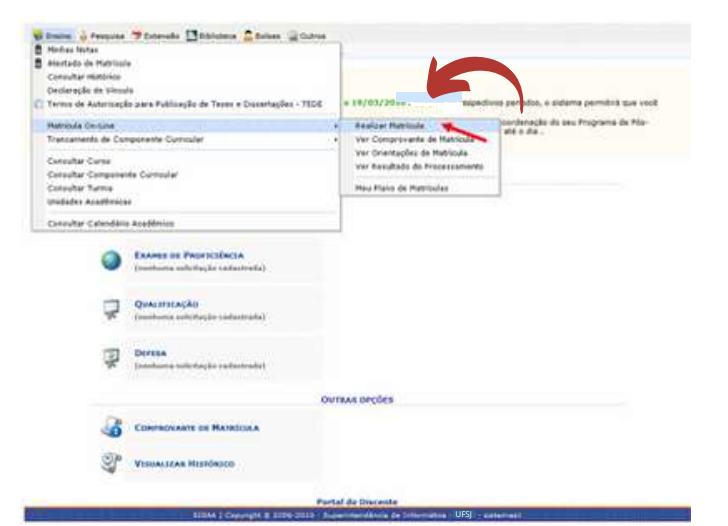

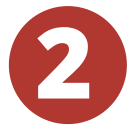

**1**

**COL** 

#### Na tela seguinte, selecionar a opção "**Disciplinas**".

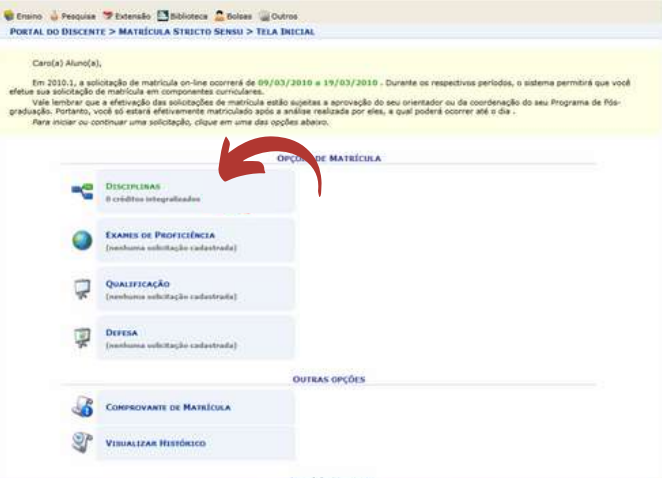

UFS

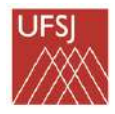

**COL** 

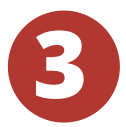

O aluno deverá marcar na caixa de seleção as disciplinas que deseja cursar e clicar em "**Adicionar Turmas**" para efetivar.

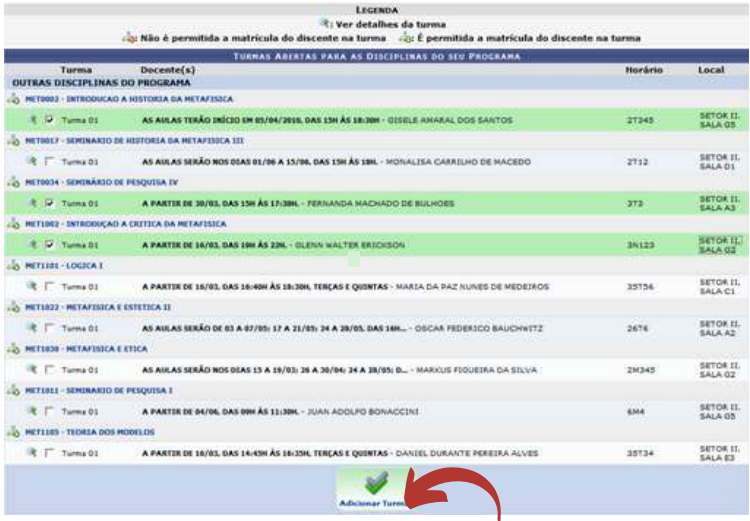

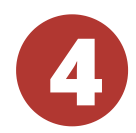

Após, clicar em "Confirmar Matrículas" para finalizar. O sistema gera um número de solicitação de matrícula, conforme a seguir:

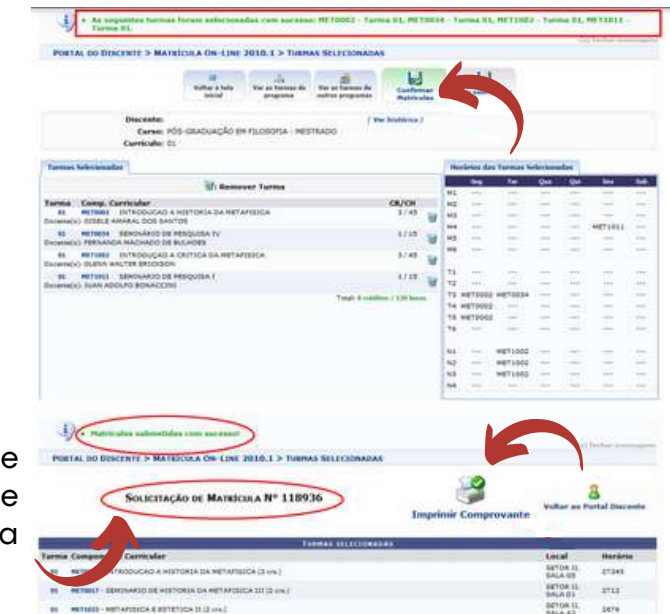

METAPHICA & STIETICA II (2 cm)

Número d solicitação d matrícula

# rematrícula

#### **O que é?**

A Rematrícula (segunda etapa) corresponde à possibilidade de o discente efetuar ajustes na sua matrícula, ou efetivá-la, caso não a tenha feito no período de matrícula.

#### **Quando ocorre?**

A Rematrícula para o segundo período letivo regular ocorre dia **10 de agosto de 2022**.

#### **Quando sai o resultado?**

O Resultado da Segunda Etapa (Rematrícula) de Inscrição Periódica para o segundo período letivo regular de 2022 ocorre dia **15 de agosto de 2022.**

#### **Como ocorre?**

O Discente participa dessa etapa, entrando no sistema SIGAA para efetuar a matrícula: https://sig.ufsj.edu.br/sigaa

Aplicam-se à rematrícula as mesmas disposições relativas à matrícula no que couber.

## caminho até a realização da rematrícula

Solicitação realizada pelo discente para ingressar em uma turma. O caminho só é acessível durante o período estipulado pela Universiade no portal SIGAA.

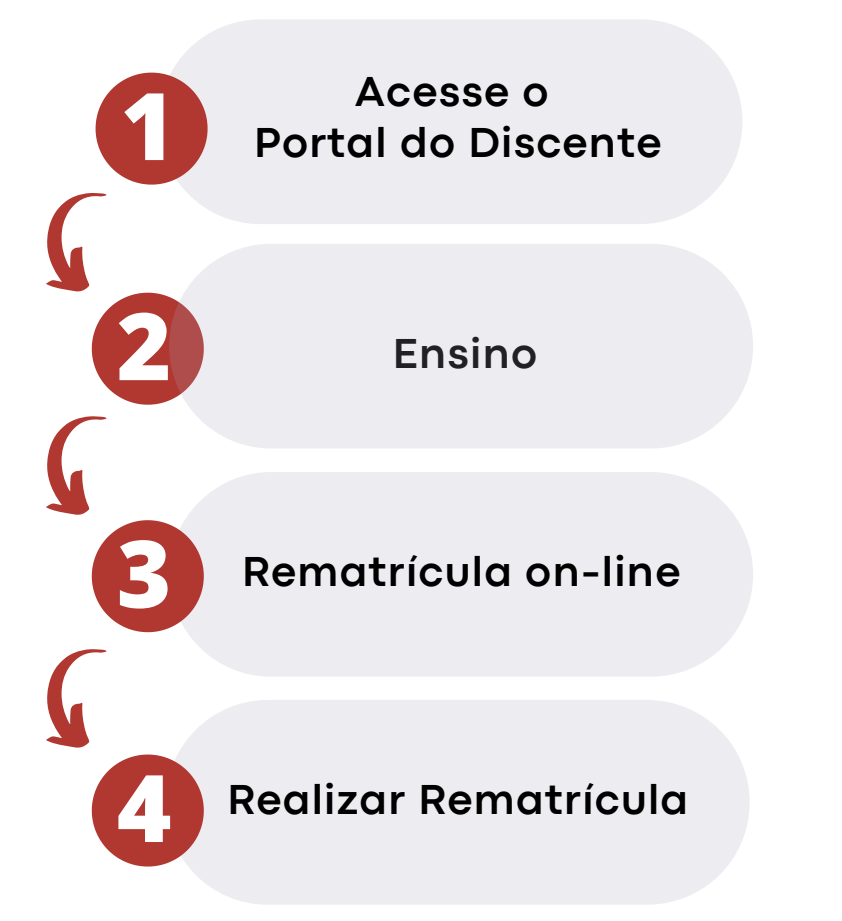

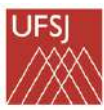

# MATRÍCULA EXTRAORDINÁRIA

#### **O que é?**

Concluído o processamento da rematrícula, faculta-se ao discente a possibilidade de ocupação de vagas, porventura ainda existentes nas turmas, através da matrícula extraordinária (terceira etapa).

#### **Quando ocorre?**

A Matrícula extraordinária para o segundo período letivo regular ocorre no período de **15 a 18 de agosto de 2022**.

#### **Quando sai o resultado?**

17

O Resultado da Matrícula Extraordinária de Inscrição Periódica para o segundo período letivo regular de 2022 ocorre **no dia da realização da mesma.**

#### **Como ocorre?**

16

5

A matrícula extraordinária é efetuada pelo discente no sistema oficial de registro e controle acadêmicos.

18

## caminho até a realização da matrícula extraordinária

Solicitação realizada pelo discente para ingressar em uma turma. O caminho só é acessível durante o período estipulado pela Universiade no portal SIGAA.

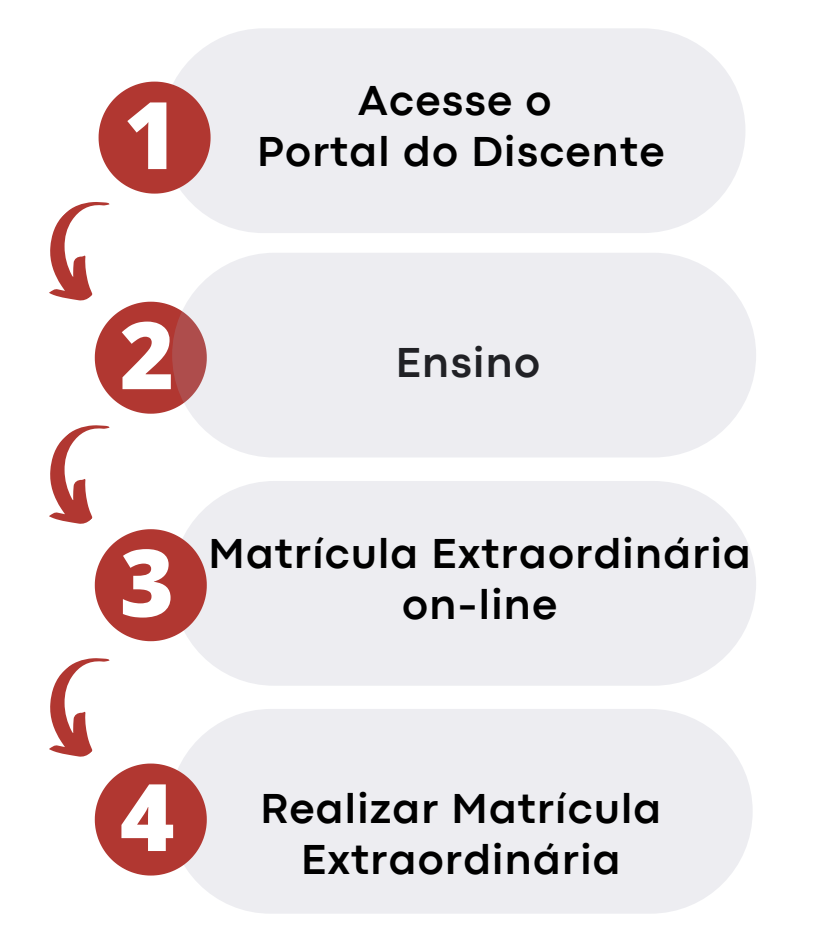

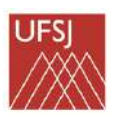

Após o resultado de cada etapa as matrículas efetivadas poderão ser consultadas no atestado de matrícula.

## como encontro meu atestado de matrícula no sigaa?

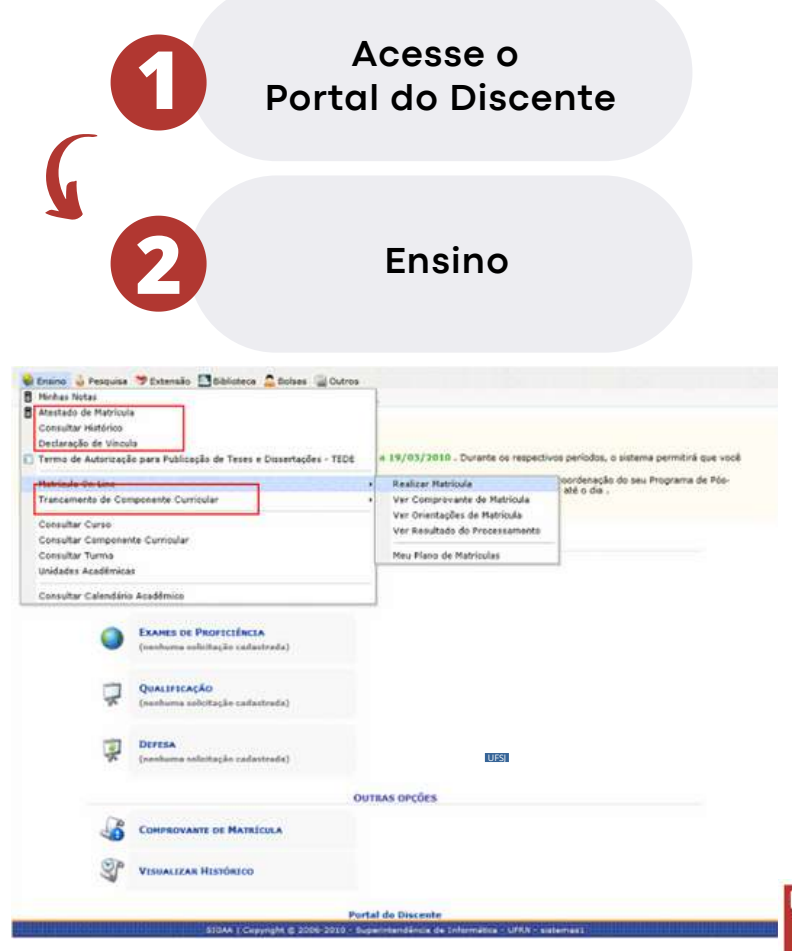

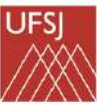

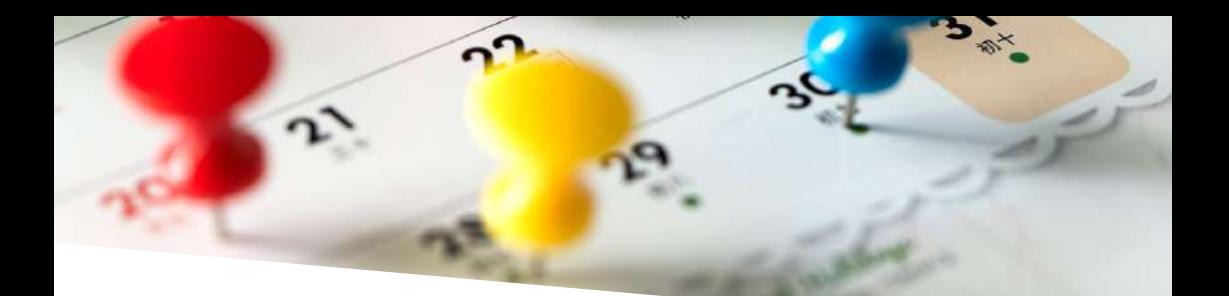

## datas importantes

#### **Matrícula: 28/07 a 01/08**

#### **Processamento 02/08 a 08/08**

**Resultado 08/08**

**Rematrícula: 10/08**

**Processamento 11/08 a 12/08**

Primeira Etapa (Matrícula) de Inscrição Periódica para o segundo período letivo regular de 2022 (exclusivamente pela internet).

Processamento da Primeira Etapa (Matrícula) de Inscrição Periódica parao segundo período letivo regular de 2022. (O Discente não participa dessa etapa - Durante este período o Sistema SIGAA não permitirá a inclusão de novas turmas).

Resultado da Primeira Etapa (Matrícula) de Inscrição Periódica para o segundo período letivo regular de 2022.

Segunda Etapa (Rematrícula) de Inscrição Periódica para o segundo período letivo regular de2022 (sendo possível modificação na inscrição realizada anteriormente) (Rematrícula).

Processamento da Segunda Etapa (Rematrícula) de Inscrição Periódica para o segundo período letivo regular de 2022. (O Discente não participa dessa etapa - Durante este período o Sistema SIGAA não permitirá a inclusão de novas turmas).

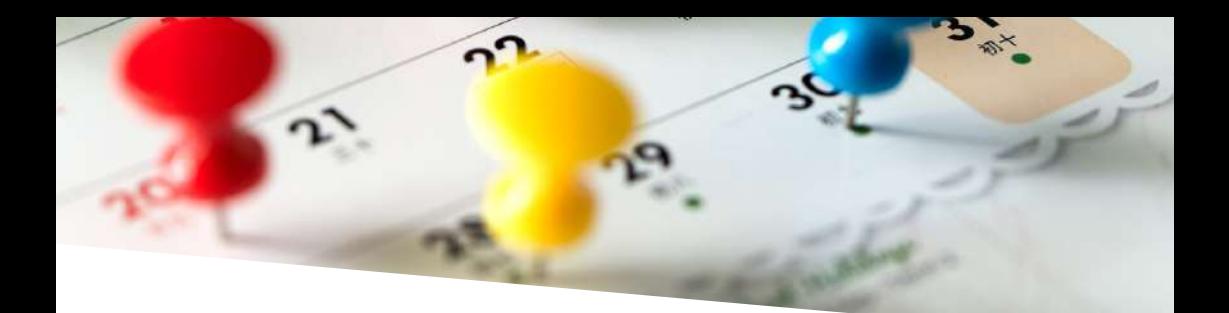

**Resultado 15/08**

**Matrícula Extraordinária: 15/08 a 18/08 Resultado imediato**

**15/08**

#### **15/08 a 19/08**

#### **02/09**

Resultado da Segunda Etapa (Rematrícula) de Inscrição Periódica para o segundo período letivo regular de 2022.

Concluído o processamento da rematrícula, faculta-se ao discente a possibilidade de ocupação de vagas, porventura ainda existentes nas turmas, através da **matrícula extraordinária (terceira etapa).**

#### **INÍCIO DO SEGUNDO PERÍODO LETIVO REGULAR DE 2022**

15/08 a 19/08 – Solicitação de dispensa de Unidade Curricular pelo discente.

**Data limite para EXCLUSÃO** de unidade curricular (trancamento de matrícula por unidade curricular), pelo discente, via internet.

**Data limite para solicitação de SUSPENSÃO DE VÍNCULO** (trancamento total ou renovação do trancamento total de vínculo).

# **cadastrou no SIGAA? Ainda não se**

**Fizemos um passo a passo especial para você!**

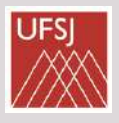

**Acesse: [https://sigaa.ufsj.edu.br/sigaa/](https://sigaa.ufsj.edu.br/sigaa/verTelaLogin.do) verTelaLogin.do 1**

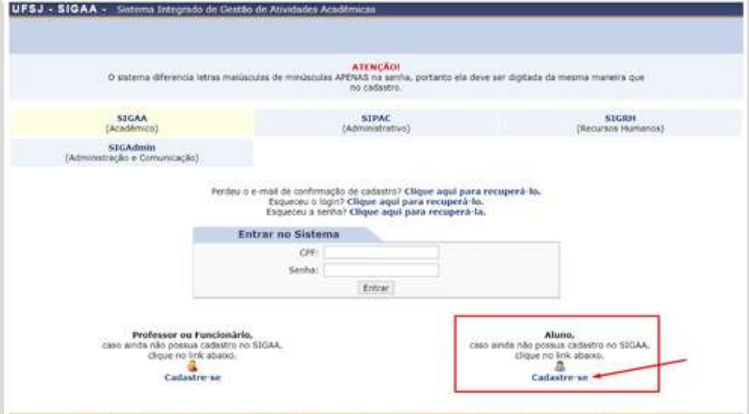

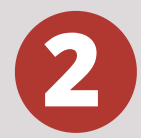

# **insira seus dados, conforme 2 instruções da imagem abaixo:**

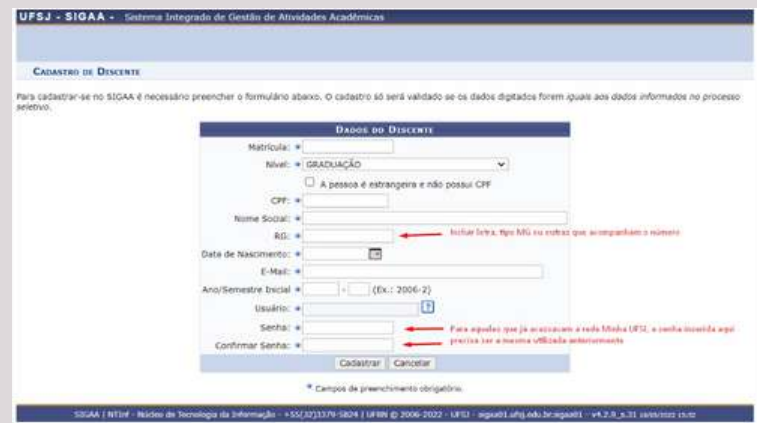

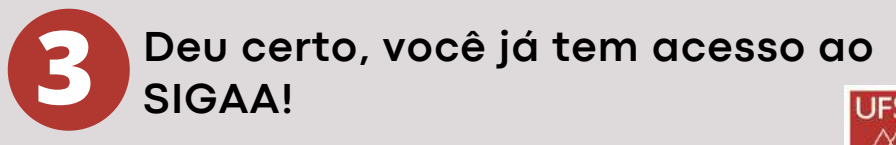

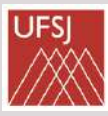

### Meu cadastro deu errado, o que eu faço?

Entre em contato com o Setor de Atendimento da DICON de seu campus (os alunos do CTAN devem procurar o CDB ou CSA). Clique neste link para ver as formas de contato:

[https://ufsj.edu.br/dicon/setor\\_de\\_atendimento.php](https://ufsj.edu.br/dicon/setor_de_atendimento.php)

## Outros procedimentos disponíveis no SIGAA:

Através do Sigaa, no menu "Ensino", também é possível obter: **Atestado de matrícula** (confirmação do registro de matrícula feito no semestre vigente), **Histórico** (nesta opção, o histórico acadêmico poderá ser consultado e impresso), **Declaração de vínculo e trancamento de componente curricular**.

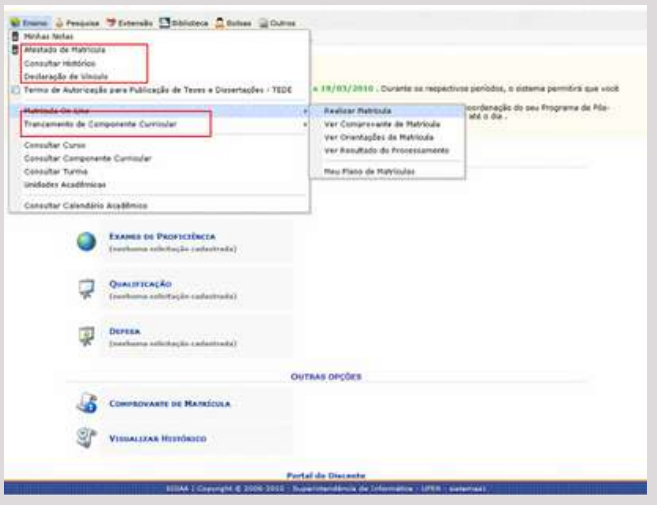

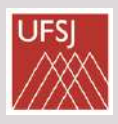

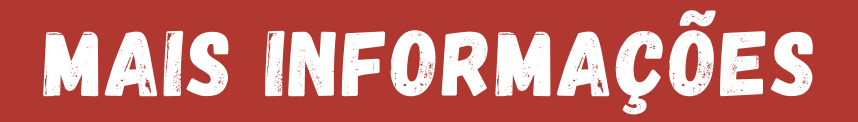

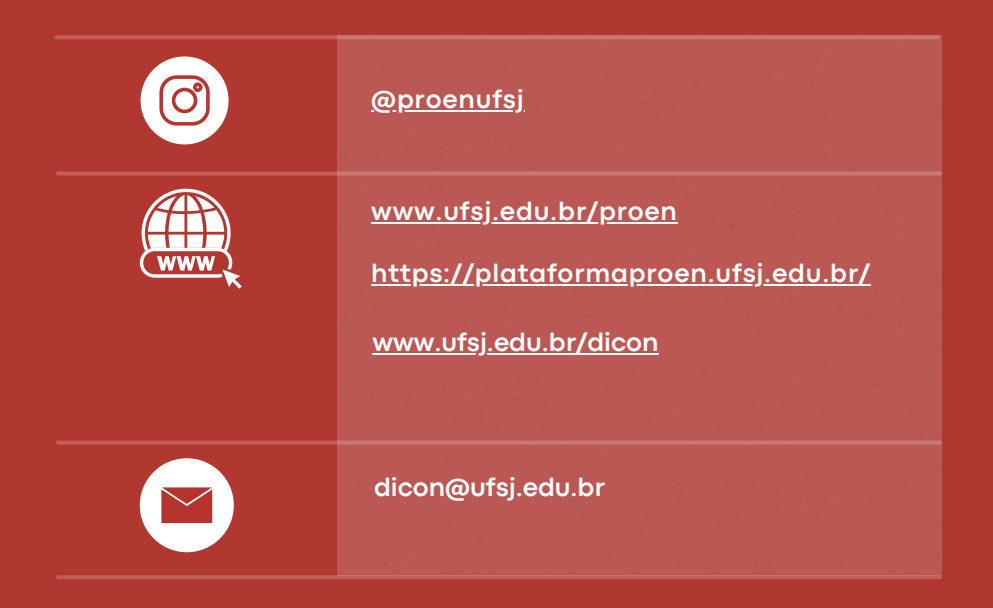

Pró-Reitoria de Ensino de Graduação - PROEN [Universidade](https://ufsj.edu.br/) Federal de São João del Rei - UFSJ

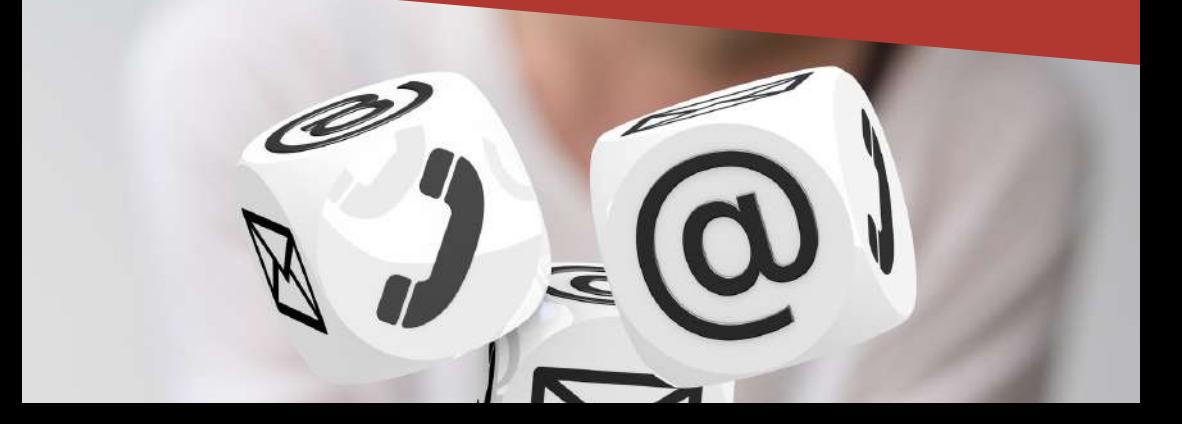